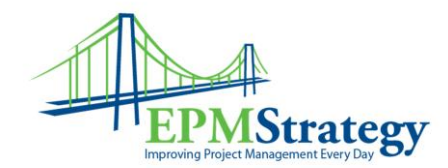

## **Project and Schedule Movement**

If a task was completed today, and the person updating the task didn't make any changes to the dates, why doesn't it show as completed today? Why is it that some tasks that were completed today show a start or finish date that is in the distant future or distant past? Or, you might have a schedule that is jumping around with every updated task and you aren't sure why. This article is an explanation of one area of the system that can affect this schedule movement (or lack thereof).

To understand the scheduling options that most directly affect the schedules movement, the Status Date setting needs to be understood. As a very brief definition, the Status Date is the date that you are using to determine the progress of the schedule. Or, it is the date you are using to answer the question "What was accomplished (or not accomplished) as of this date?" It is normally set to "na" which is the default for today's date.

Here is one way to look at it: Boxes 1 and 2 are if the Task is started early. Boxes 3 and 4 are if the Task is started late.

Think of it this way: Box 1 is "What do you do with part of the task that is done early?" Box 2 is "What do you do with the unfinished part of the task?" Box 3 is "What do you do with what is left to do?" Box 4 is "What do you do with the part of the task that is done late?"

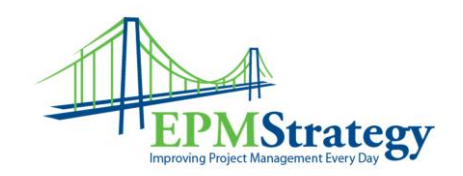

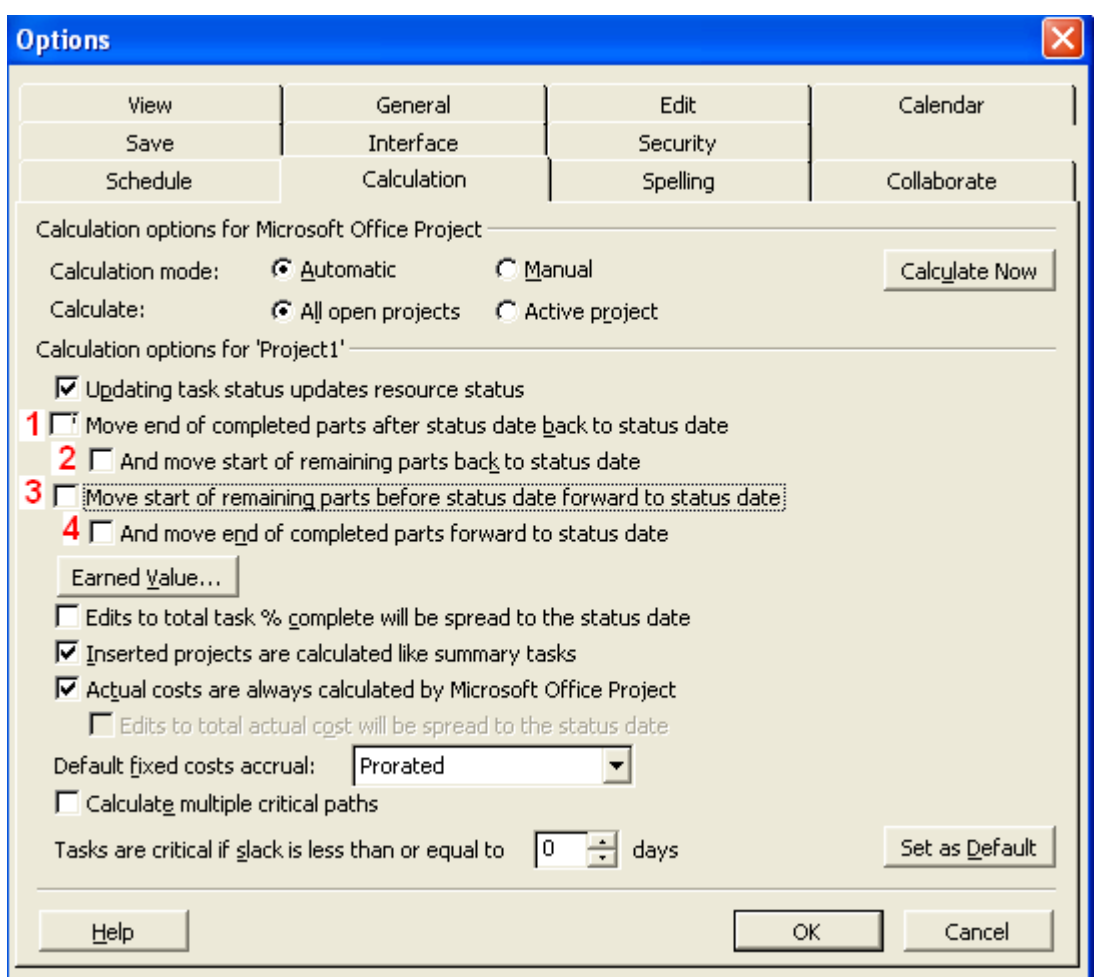

By default, Project does NOT change task start dates or adjust the remaining portions of tasks. These check boxes allow for that. Reminder: The status date is in the Project Information box.

The boxes work in pairs. Numbers **1** and **2** work together and **3** and **4** together.

Examples are below, but here is how **1** and **2** work. For number **1**: If the Status Date is 12/9/5 and a task start date is 12/14/5 and the duration is 4 days and the task actually starts on 12/7/5 the project will do the following: it will move the start date to 12/7/5, set the percent complete to 50%, split the task and put the start of the remaining work on 12/16. Now, if you **ALSO** select **2**, then Project moves the start of the remaining work to 12/9.

For number **3**, If the status date of 12/9/5 and a task with a start date of 12/1/5 and a duration of 4 days and the task actually starts on 12/7/5 then Project leaves the start date at 12/1/5, sets the percent complete to 50, schedules the start of the remaining work for 12/9 (again creating a split task). If number **4** is also selected: project does as above but **ALSO** moves the tasks actual start date to 12/7.

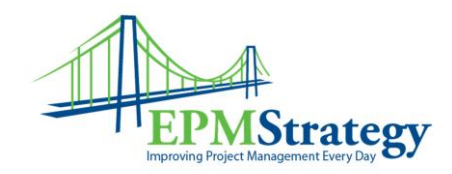

## **Example:**

This is how numbers one and two look: Status Date (Today): 12/9/5 Start Date: 12/14/5 Duration: 4 days Graphically, it would look like this for numbers one and two:

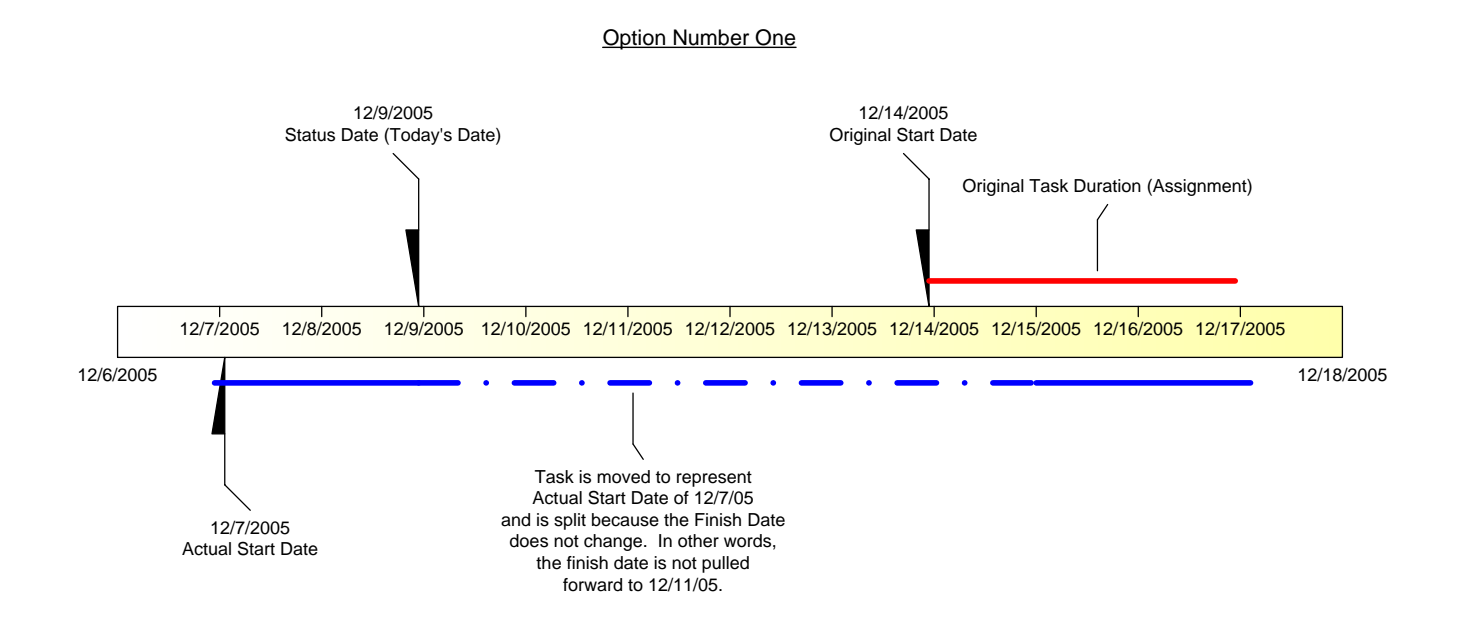

Page **3** of **6**

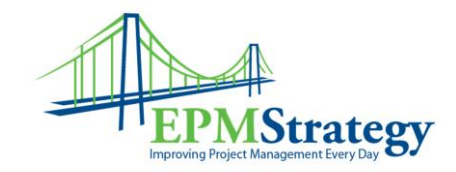

## **Option Number Two**

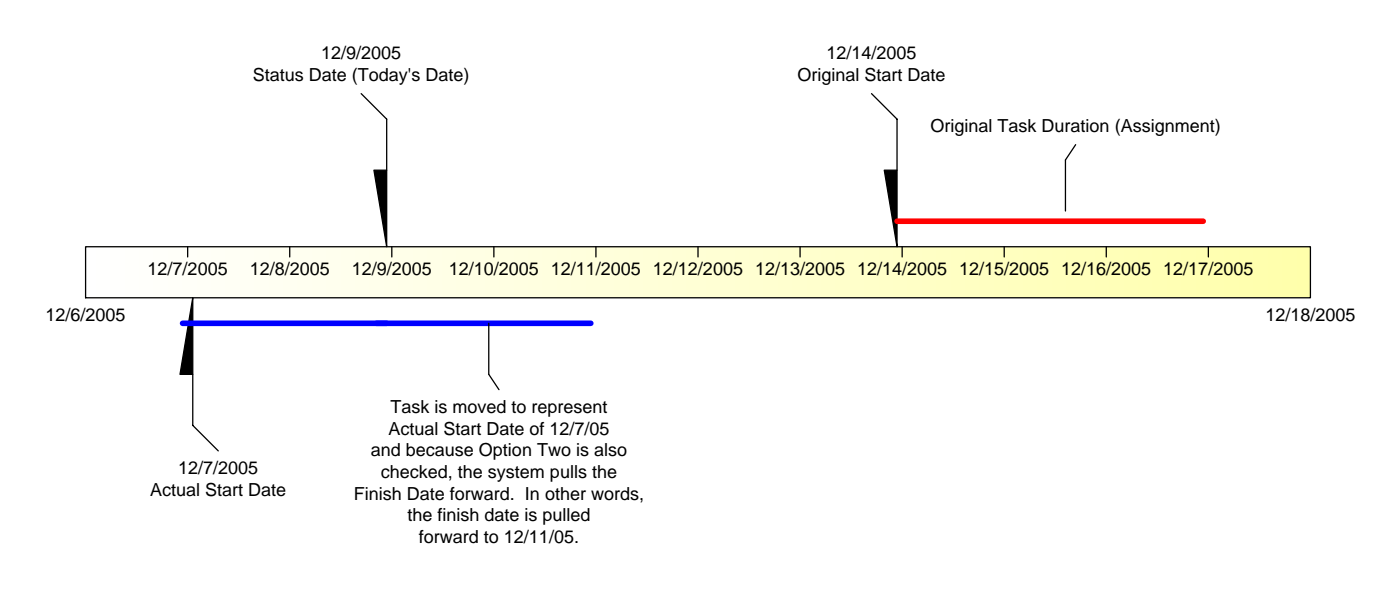

This is how Options Three and Four Look: Status Date (Today): 12/9/5 Start Date: 12/1/5 Duration: 4 days

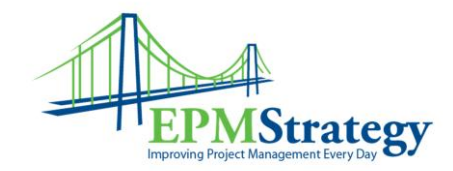

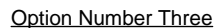

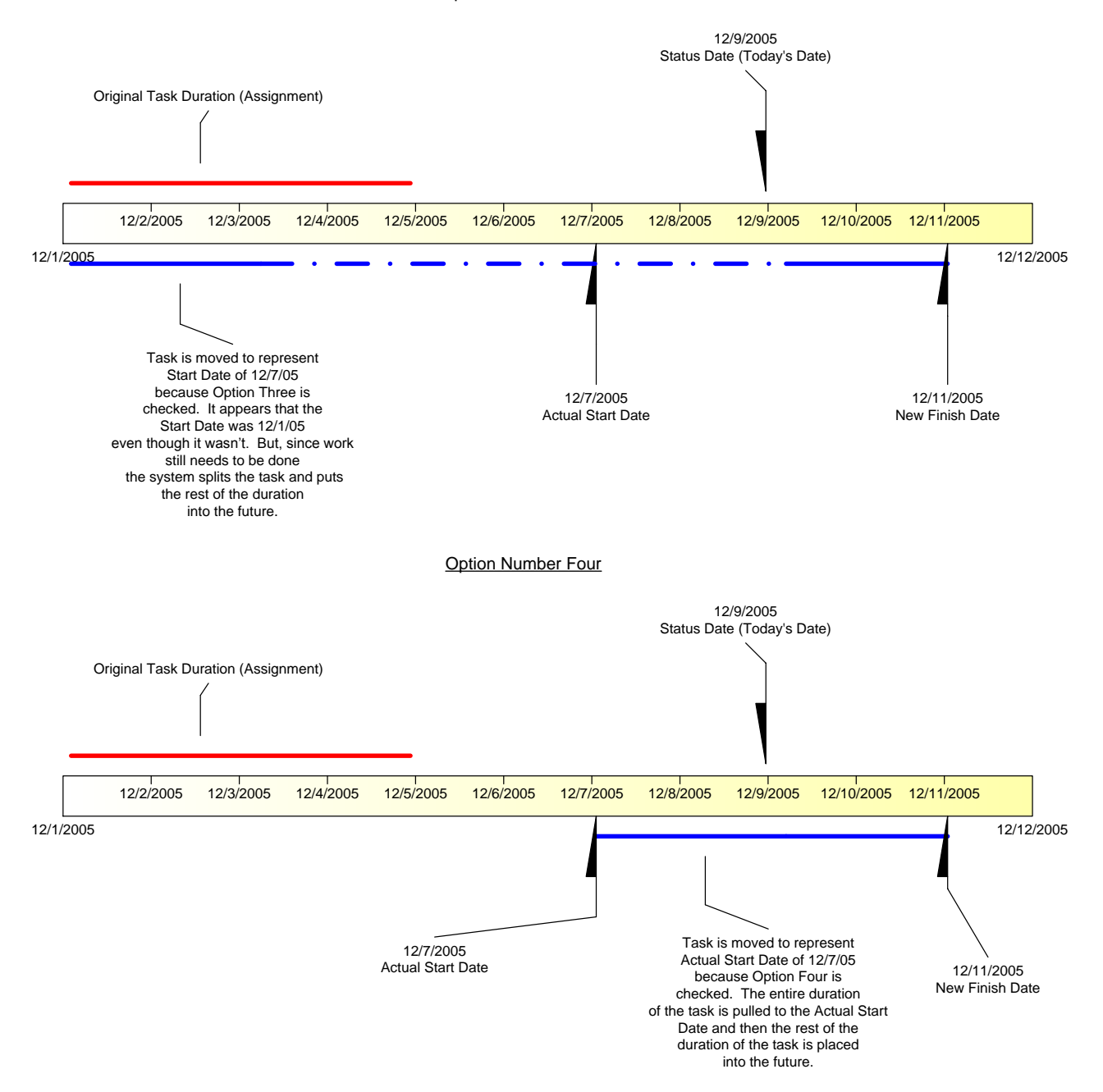

This is the same thing, but directly from Microsoft's Help file:

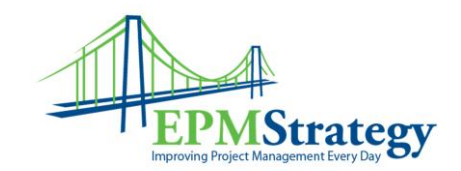

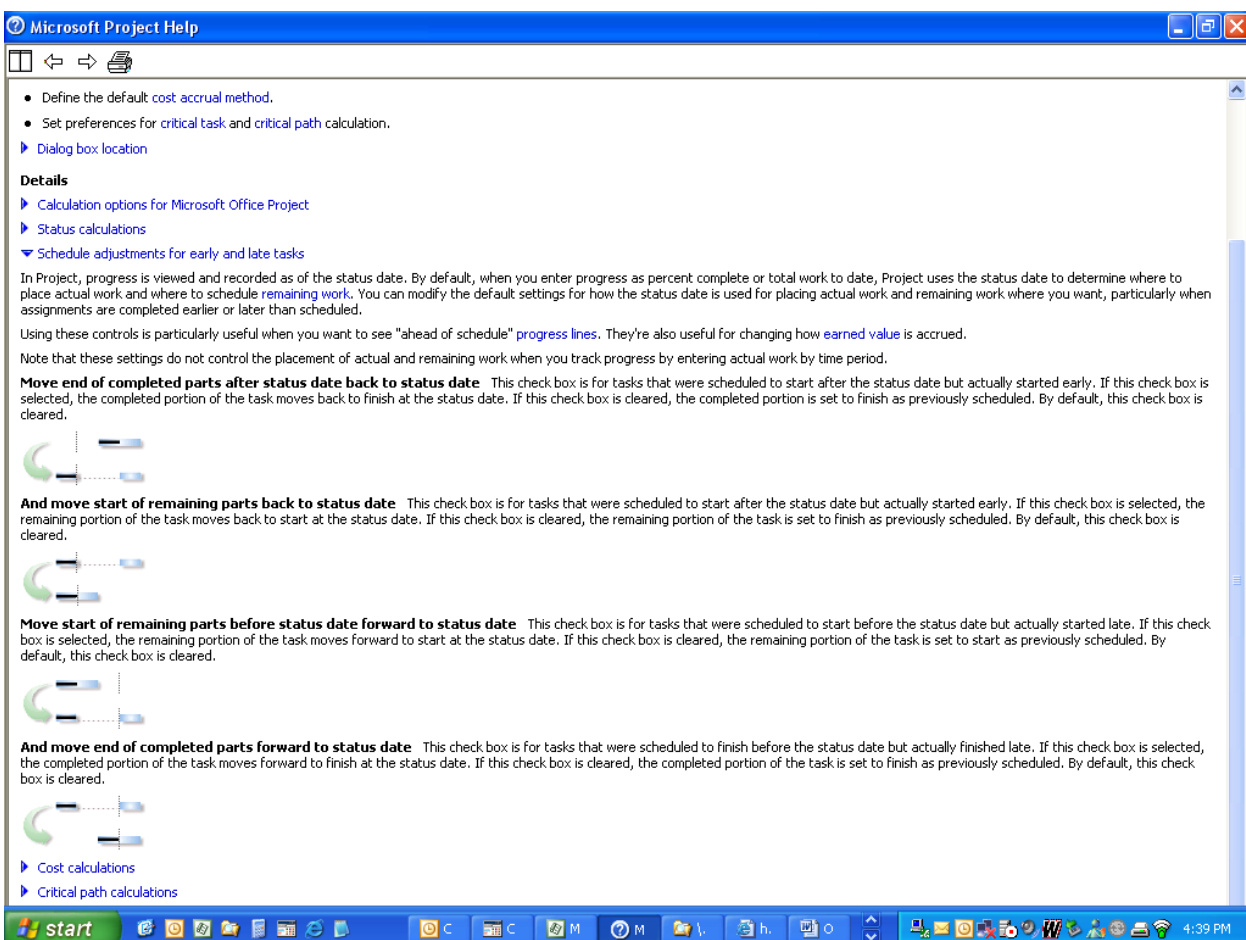

Page **6** of **6**